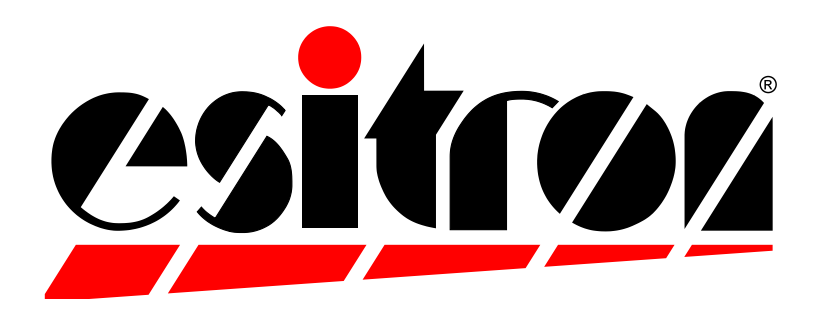

# **IEC61131-3 Windows-Programmiersoftware für APS-Systeme**

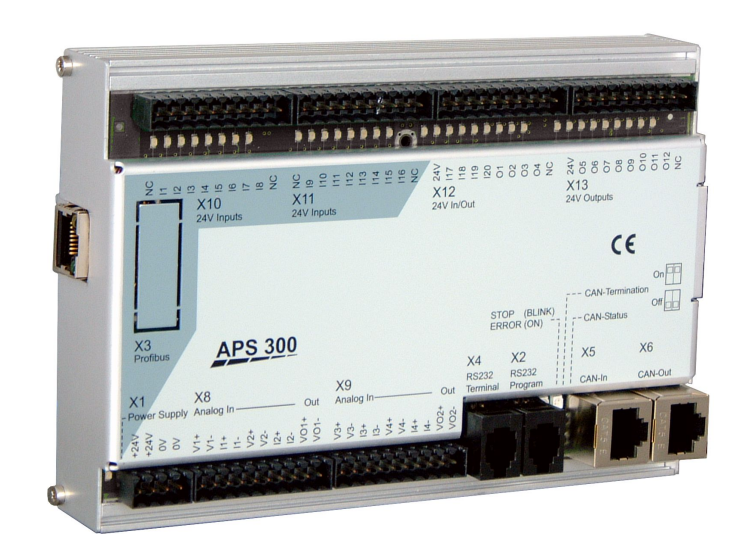

# **esitron-electronic GmbH**

D-88045 Friedrichshafen Internet: www.esitron.de

Ernst-Zimmermann-Str. 18 Telefon +49 (0) 7541/6000-0 Telefax +49 (0)7541/6000-11 E-Mail: info@esitron.de

### • **Entwicklungsumgebung**

Mit Hilfe der CoDeSys Entwicklungsumgebung kann die anwenderspezifische Applikation für das APS-System einfach und übersichtlich in Funktionsmodule gegliedert werden. Das Projekt wird dabei übersichtlich in Einzelne Module in der Bausteinübersicht dargestellt. Die Programme können innerhalb des Projekts hierarchisch oder parallel angeordnet werden, der Anwender kann eigene Funktionen und Funktionsbausteine erstellen. Im Bereich Datentypen kann der Benutzer auch eigene Datentypen definieren. Lokale, globale Variablen und Konstanten mit standardisierten Typen (Boolesch, Ganzzahlig, Zeitgeber, Zeichenketten, Funktionsbausteininstanzen, Arrays, Pointern) können definiert werden. Die Dokumentation wird mit umfangreichen Kommentierungsmöglichkeiten unterstützt.

## • **Umfangreiche Funktionsbibliothek**

Vorgefertigte Funktionen und Funktionsbausteine (z.B. Timerbausteine, Bausteine zur Ansteuerung eines Antriebes mit CANopen DSP402) werden mit dem Bibliotheksverwalter eingebunden.

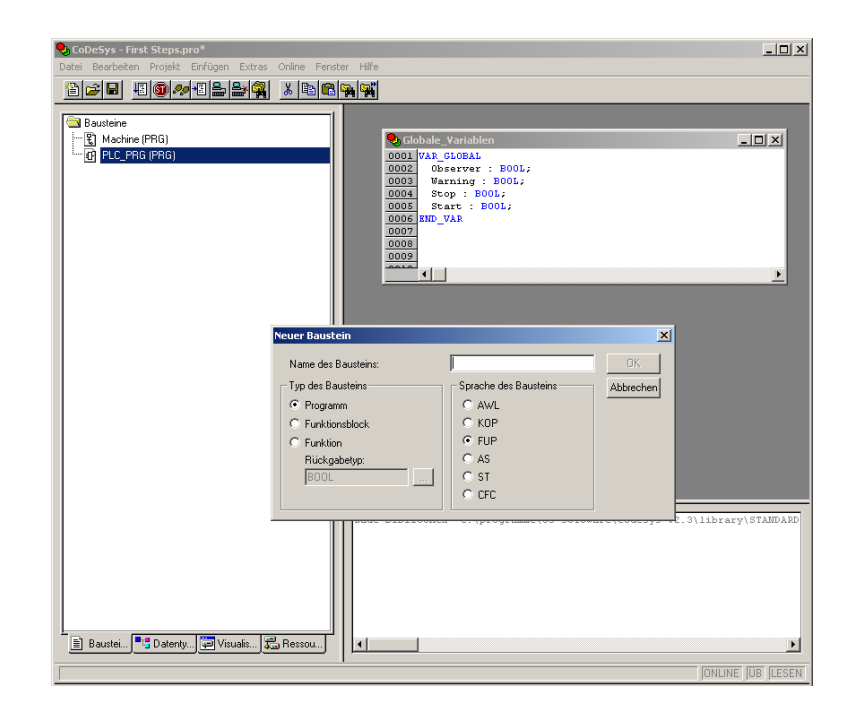

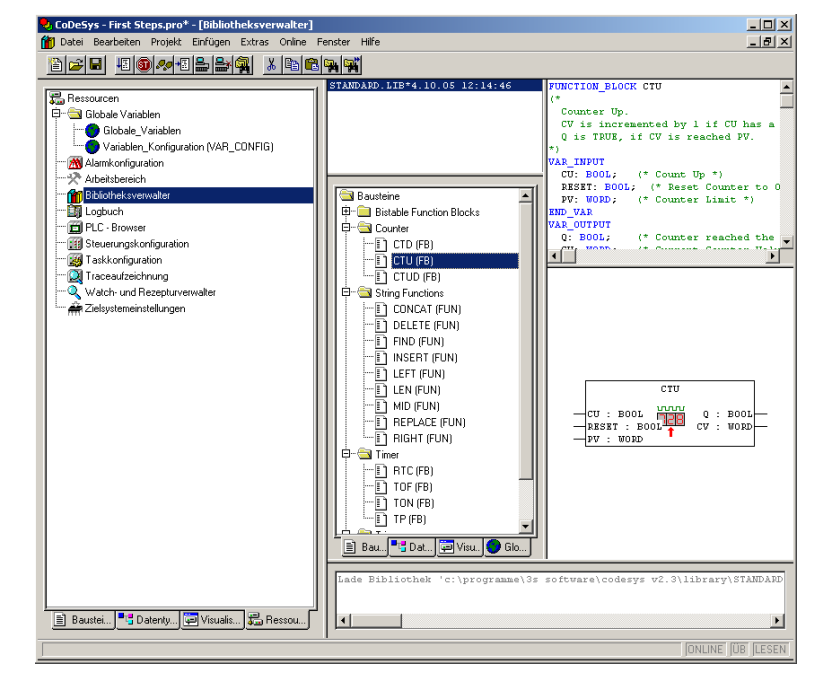

## • **Programmiersprachen nach IEC61131-3**

Unter CoDeSys stehen grafische und Texteditoren für die Programmierung und Codegenerierung zur Verfügung. Es gibt die Auswahl zwischen Ablaufsprache (AS), Kontaktplan (KOP), Funktionsplan (FUP), Anweisungsliste (AWL) und Strukturierter Text (ST).

Alle Funktionen des APS-Systems können in jeder dieser Programmiersprachen voll genutzt werden, es bleibt dem Anwender überlassen, welche Sprache er benutzt.

Weiterhin gibt es den freigraphischen Editor (CFC). Beim freigraphischen Funktionsplaneditor werden keine Netzwerke verwendet, sondern die Elemente können frei platziert werden. Zu den Elementen der Abarbeitungsliste gehören Baustein, Eingang, Ausgang, Sprung, Label, Return und Kommentar.

Ablaufsprache (AS)

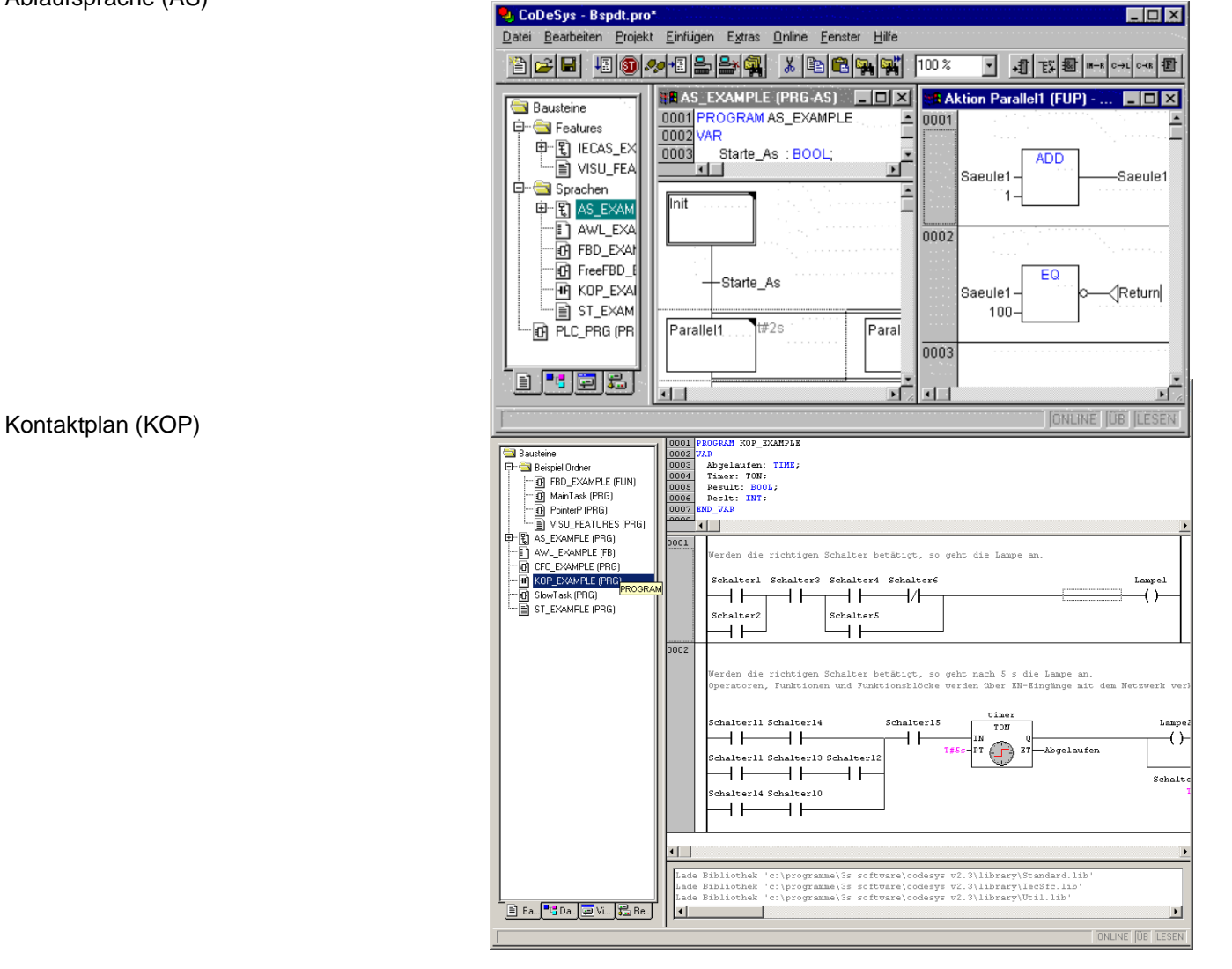

Funktionsbaustein-Sprache (FBS)

 $\begin{tabular}{|c|c|} \hline \quad \quad & \quad \quad & \quad \quad & \quad \quad \\ \hline \quad \quad & \quad \quad & \quad \quad & \quad \quad \\ \hline \quad \quad & \quad \quad & \quad \quad & \quad \quad \\ \hline \quad \quad & \quad \quad & \quad \quad & \quad \quad \\ \hline \quad \quad & \quad \quad & \quad \quad & \quad \quad \\ \hline \end{tabular}$ **D**, CoDeSys - First Steps.pro\* - [PLC\_PRG (PRG-FUP)]<br>© Datei Bearbelten Proiekt Einfügen Extras Online Fenster Hilfe between Polet England Extra come For the state of the  $\frac{1}{2}$   $\frac{1}{2}$   $\frac{1}{2}$   $\frac{1}{2}$   $\frac{1}{2}$   $\frac{1}{2}$   $\frac{1}{2}$   $\frac{1}{2}$   $\frac{1}{2}$   $\frac{1}{2}$   $\frac{1}{2}$   $\frac{1}{2}$   $\frac{1}{2}$   $\frac{1}{2}$   $\frac{1}{2}$   $\frac{1}{2}$   $\frac{1}{2$  $0007$  $\blacksquare$  $\overline{\frac{1}{0001}}$ Ŀ  $\frac{\texttt{Timer1}}{\texttt{TOF}}$ Trigl<br>R\_TRIG  $\begin{array}{ccc} \mathbf{r} & \mathbf{r} \\ \mathbf{r} & \mathbf{r} \\ \mathbf{r} & \mathbf{r} \end{array}$  $\texttt{Warning} \begin{tabular}{|c|c|} \hline \end{tabular}$ .<br>heertre .<br>CLF 。<br>第  $\frac{1}{\sqrt{\frac{1}{2}}}\frac{1}{\sqrt{\frac{1}{2}}}}$ cы hoartra  $\mathbf{R}$  $\frac{\texttt{Timer2}}{\texttt{TON}}$  $\begin{picture}(120,140)(-0,0) \put(0,0){\line(1,0){100}} \put(15,0){\line(1,0){100}} \put(15,0){\line(1,0){100}} \put(15,0){\line(1,0){100}} \put(15,0){\line(1,0){100}} \put(15,0){\line(1,0){100}} \put(15,0){\line(1,0){100}} \put(15,0){\line(1,0){100}} \put(15,0){\line(1,0){100}} \put(15,0){\line(1,0){100}} \put(15,0){\line(1,$ -Stop 0003  $\rightarrow$  Return  $\overline{\circ\circ\circ}$ r T  $\Box$ 비<br><mark>- O</mark>p CoDeSys - Bspdt.pro - [AWL\_EXAMPLE (FB-AWL)]<br>- Op Datei Bearbeiten Projekt Einfügen Extras Online Fenster Hilfe  $\frac{10 \times 1}{10 \times 1}$ Some Test Control<br>
X (2) Control Block ANL EXAMPLE<br>
FUNCTION BLOCK ANL EXAMPLE<br>
(\* Simur und CoSinus einer Zahl berechnen \*)<br>
XDA INFAL : 0.0;<br>
XDA INFAL :<br>
XDA INTERAL;<br>
xDA INFAL;<br>
xDA INFAL;<br>
xDA INTERAL;<br>
xDA INFAL;<br>
x <u>bød 50045 bå xb6 qi</u> **EVALUATE CONTRACTED**<br> **EXAMPLE (FUN)**<br> **EXAMPLE (FUN)**<br> **EXAMPLE (FUN)**<br> **EXAMPLE (FUN)**<br> **EXAMPLE (FUN)**<br> **EXAMPLE (PRG)**<br> **EXAMPLE (PRG)**<br> **EXAMPLE (PRG)**<br> **EXAMPLE (PRG)**<br> **EXAMPLE (PRG)**<br> **EXAMPLE (PRG)**<br> **EXAMPLE (PR**  $\frac{000}{000}$  $\frac{0008}{0009}$ Assessment of the Sinus einer Zahl berechnen und mit 1000 multiplizieren \*)<br>
15 FM<br>
17 1000.00<br>
37 FM<br>
37 STM<br>
37 FM<br>
27 FM<br>
27 FM<br>
2000.00<br>
27 COS<br>
2000.00<br>
37 COSINUS<br>
2000.00<br>
37 COSINUS<br>
2000.00<br>
27 COSINUS<br>
2000.00<br>
2 0001  $\frac{0002}{0002}$   $\frac{0003}{0004}$ einer Zahl berechnen und mit 1000 multiplizieren \*) 0006<br>0007  $\frac{0009}{0010}$ (\* Die Zahl weiterschalten \*)<br> LD – rl<br> ADD – 0.1<br> ST – rl<br> 001  $\frac{0013}{0014}$ 001  $\frac{0016}{001}$ 001<br>002  $002$  $\frac{0024}{0025}$  $\blacksquare$ |-<br>| Alliothek 'c:\programme\3s\_software\codesys\_v2.3\library\Standard.ii<br>| ade Bibliothek 'c:\programme\3s\_software\codesys\_v2.3\library\Iec5fc.lib<br>| ade Bibliothek 'c:\programme\3s\_software\codesys\_v2.3\library\Ucil.lib' Ba., CDa., DVi., <mark>是Re.,</mark> E <u>n</u>  $\overline{E}$  $\boxed{\mathsf{Z}: \mathsf{1},\mathsf{Sp}: \mathsf{1}}$   $\boxed{\mathsf{ONLINE}}$   $\boxed{\mathsf{UB}}$   $\boxed{\mathsf{LESE}}$ 

Anweisungsliste (AWL)

#### Strukturierter Text (ST)

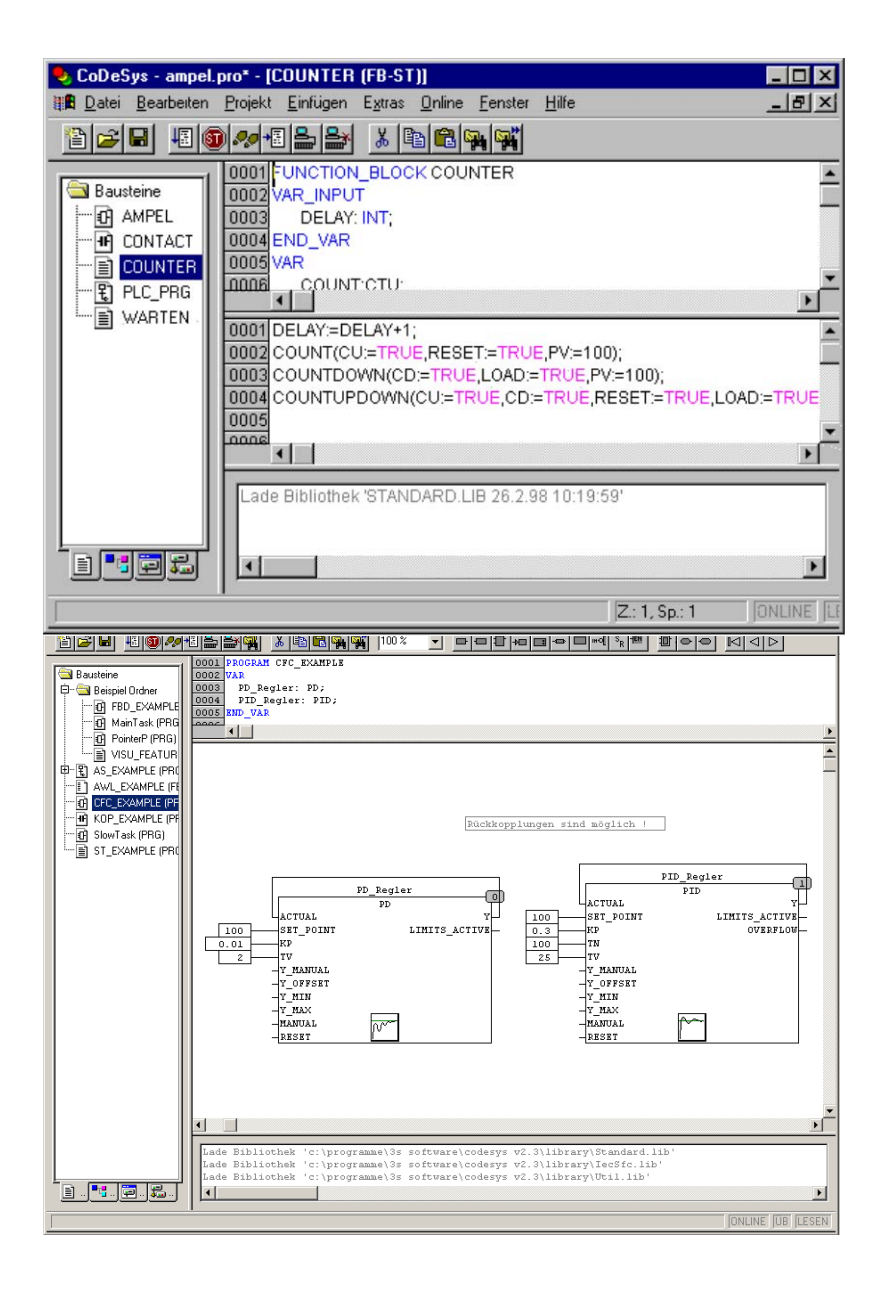

Freigrafischer Editor (CFC)

### • **Dokumentation und Datensicherung**

Zur Dokumentation fertiggestellter Projekte stehen umfangreiche Funktionen zum einfachen Ausdrucken einer Komplettdokumentation sowie ein Archivmanager zur Verwaltung abgeschlossener Projekte zur Verfügung.

Weiterhin steht dem Benutzer eine Versionsverwaltung zur Verfügung. Damit kann auch ein Mehrbenutzerbetrieb für die Entwicklung mit verschiedenen Berechtigungsleveln realisert werden.

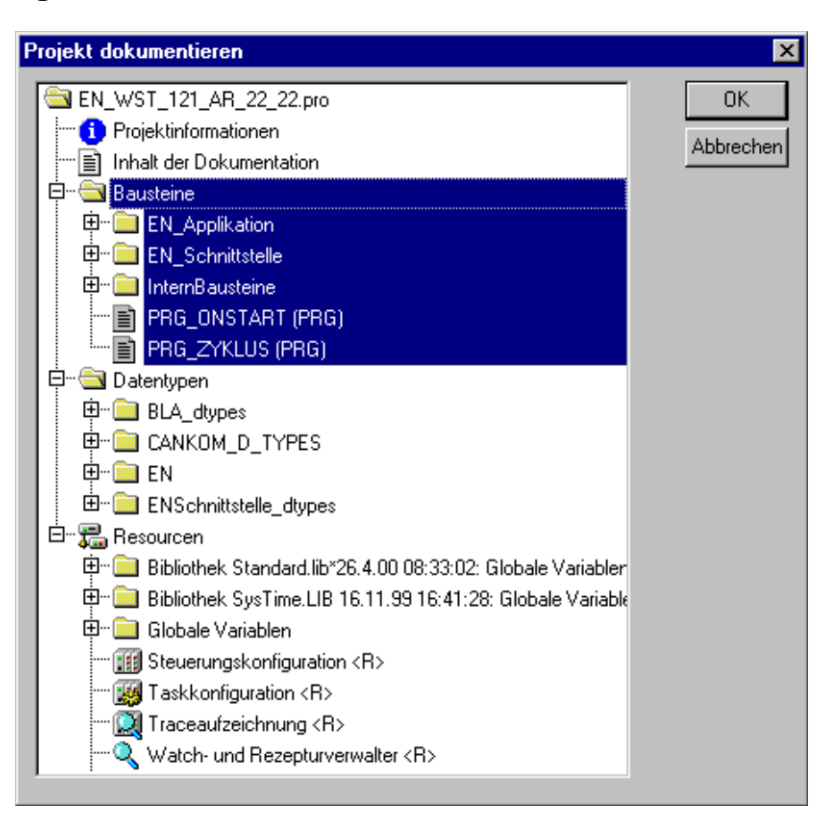

# • **Modulares Einbinden von Ein-/Ausgängen mit dem E/A-Verdrahtungseditor**

Mit dem E/A-Verdrahtungseditor können auf einfache Weise Verbindungen zwischen den Variablen der Applikation und den physikalischen Ein-/Ausgängen des APS-Systems hergestellt werden. Erweiterungsmodule können per Mausklick hinzugefügt oder gelöscht werden.

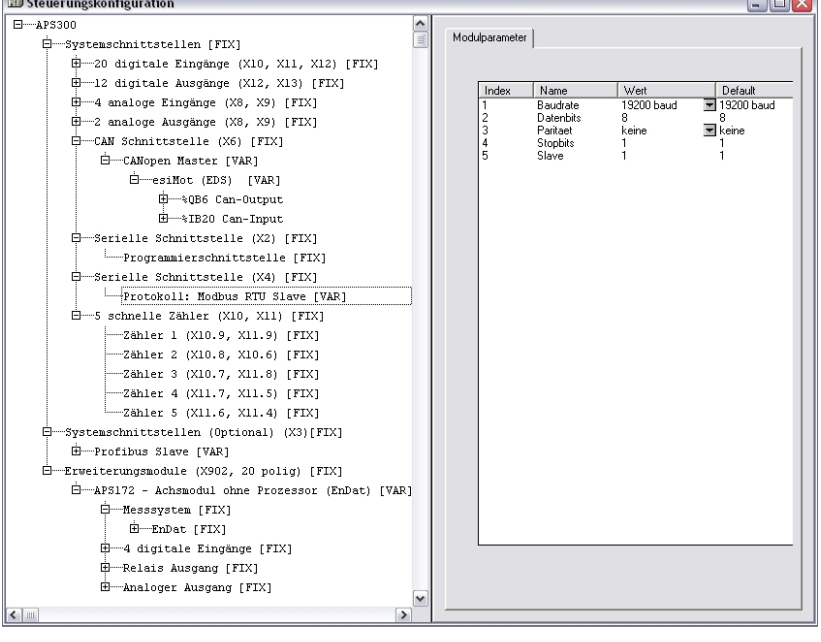

 $\blacksquare$ 

## • **Inbetriebnahme und Fehlersuche mit dem grafischen Online-Debugger**

Nach dem Übertragen und Starten der Applikation in das APS-System steht zu Test- und Inbetriebnahmezwecken der grafische Online-Debugger zur Verfügung. Die Zustände aller Variablen und Ein-/Ausgänge können hier menügesteuert betrachtet , gesperrt und modifiziert werden. Für häufig verwendete Variablen können Variablenlisten erstellt und gespeichert werden.

Es konnen Haltepunkte im Code gesetzt werden. Der Benutzer kann so Befehl für Befehl ausführen um auf mögliche Probleme in seiner Anwendung zu stoßen.

Weiterhin ist es möglich die Anwendung zu simulieren.

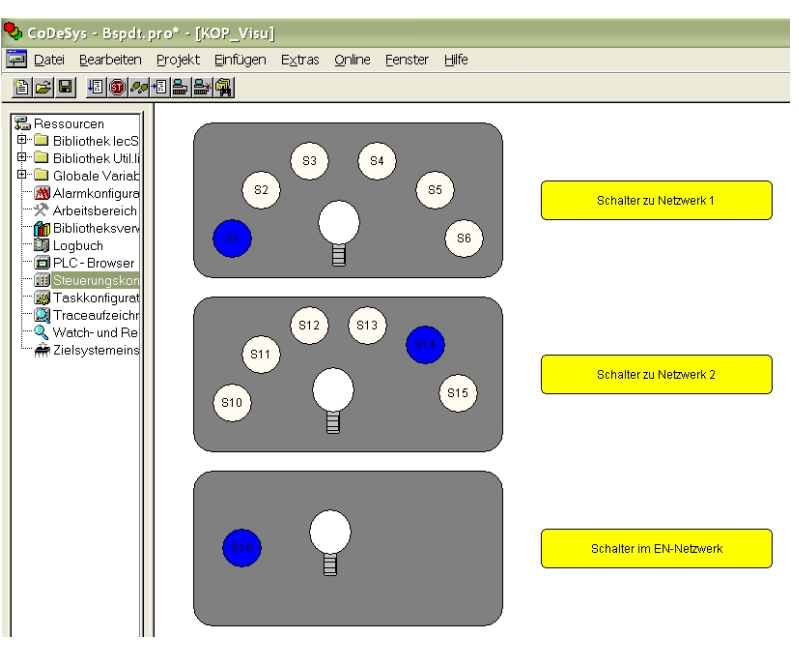

# • **Unabhängiges Diagnosewerkzeug**

Mit einem von der Workbench unabhängigen Diagnosewerkzeug kann die Applikation auf einem PC unter Windows grafisch aufbereitet und online überwacht und gesteuert werden.

Das Werkzeug bietet folgende Möglichkeiten:

- Anzeige von Variablenlisten
- Grafische Darstellung von Variablen
- Einbinden von Bitmap-Grafiken
- Grafisches Aufzeichnen von Variablen
- Animierung von Abläufen

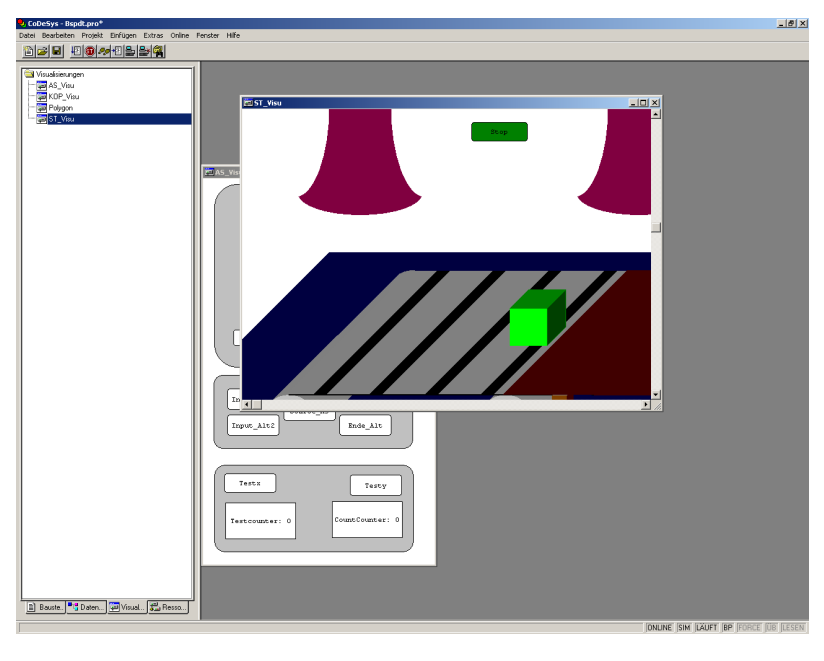